# HOW TO DO AN ONLINE ENTRY WITH INFODOG

BEKKI PINA 30 JAN 2021

--Get on the internet and put in this address: www.infodog.com

-- To the right shows the first screen you will see

--Click "SHOW ENTRY"

YOU MUST HAVE THE PREMIUM ALREADY OPEN IN ANOTHER WINDOW OR EASILY ACCESSIBLE.

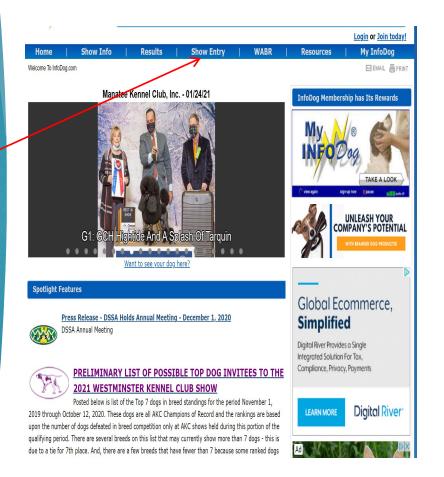

--Read through the information

-- Then click the GRAY button "I AGREE TO THE ABOVE AND WISH TO CONTINUE"

NOTE: YOU WILL NEED ADOBE. SO IF YOU DON'T HAVE IT. DOWNLOAD FOR FREE FROM THIS PAGE

Saturday January 30<sup>th</sup> 2021 7:59am EST

### **Review Rules**

BEFORE MAKING YOUR entries via InfoDog you should be aware of and agree to the following

- 1. The closing date and time parameters for accepting conformation, obedience, and rally
  - · A \$4.25 per entry administrative fee will be charged for EACH entry in addition to
  - the normal show entry fees for AKC licensed superintendents.

    InfoDog will take entries for MB-F superintended events up until the closing hour
  - o Entries for other AKC licensed superintendent's shows will be taken up until 12:00 noon Eastern time the day before entries close.
  - Entries for shows with show secretaries will be taken up until 12:00 noon Eastern time two business days before closing.
  - o These parameters are necessary to allow us adequate time to forward your entries to the
  - appropriate organization or person handling entries for the show An additional fee of \$15.00 will be charged for events handled by show
  - secretaries and will be displayed to you before the entry is complete
  - · We will NOT take entries for shows after these times.
- 2. Be sure your payment information is accurate. If your navment is declined for any reason the entries will not be in the show. You will need to resubmit any rejected entries before closing.

Per chapter 11 section 4 of the Rules Applying to Dog Shows

- o "To be acceptable, an entry must; Be submitted with required entry fee."
- o "No entry may be accepted unless the Superintendent or Show Secretary, named in the premium list to receive entries, receives such entry: prior to the closing date and hour as published in the premium list"

Your entries made using this web site are not complete and accepted until a valid payment has been authorized by your bank prior to the closing date and time for the shows entered. If the entry closing time is reached prior to the receipt of a valid payment, your entries will not be accepted.

- 3. When you check your transaction you will find a column noting the "Status" of your entry in processing. .
  - "Received at InfoDog for forwarding to Supt/Show Sec." The bank has authorized your charge and the entries are found to be acceptable.
- "Forwarded" Your entries have been processed and forwarded to the organization/show extreme heat, heavy rains, or other circumstances including, but not limited to, the condition of the facilities or grounds and/or the ingress and egress from the grounds, must be considered for the health and safety of the dogs, exhibitors and spectators. The well-being of dogs, exhibitors and spectators is of paramount importance and, in the event it is necessary to cancel or stop the event before completion, no refund of entry fee will be made. To find out about any AKC event cancellations call the AKC Event Cancellation Hotline (877) 252-3229.
- 7. Be very careful to proofread what you type into the dog's entry (i.e., class, name, etc.) as the program now will accept whatever you type and it will become part of your dog's record in the computer files. In addition, you should refer to the actual premium list for classes offered, fee breaks, etc. If you need to have a premium list sent to you contact the appropriate organization
- 8. Please refer to the Acceptable Titles table for acceptable dog titles you may use on an entry for an AKC show, Acceptable Titles
- 9. Keep good records. Be aware this system WILL ACCEPT duplicate entries (however, not within a particular transaction). Administrative fees will NOT be refunded. Entry fee refunds are handled through the organization/show secretary handling show according to their individual policies regarding such refunds.
- 10. You will receive a reference number on screen for your entries at the end of the payment process when your payment is approved. IMPORTANT - Your entries are not complete and not accepted until you receive this reference number. YOU MUST have this reference number in order to verify the status of your entries. An automated email with this reference number along with a summary of the entries made will be generated and sent to the email address you provide.
- 11 The InfoDog online entry system accepts entries for AKC events in accordance with the latest ntry form instructions and Rules Applying to Dog Shows (rules) of the American Kennel Club. Flom time to time these entry form instructions and rules are subject to change. In the event of a distrepancy in these entry form instructions and rules versus the text within the InfoDog online entry system, the AKC entry form instructions and rules will take precedence.
- 12. This web site uses 128 bit encryption and secure socket layers for your information protection. This is the best security currently available on the Internet. If you buy anything using your credit card number on the Web, you should be aware of the security risks involved. Theoretically, your card number could be intercepted en route and used by unauthorized people. If you send your credit card number via Internet, you must understand that this risk is yours and only you can decide whethe the convenience is worth the risk. If you nevertheless choose to use this electronic payment option, MB-F, INC. disclaims any liability for direct, consequential, special or punitive damages or losses which you may incur as a result of your use of this payment option.

Lagree With the Above and Wish to Continue

-- Enter your dog's AKC Number and then click "SEARCH DOG"

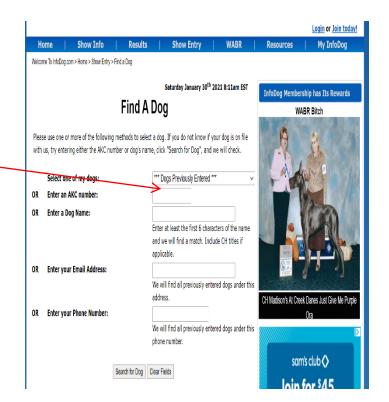

--Your dog's name should appear, if not, you will have to enter all the information it asks for.

--Click you dog's name in blue

NOTE: FOR TRAINING PURPOSES, I ENTERED MY DOG'S INFORMATION. YOU WILL NOT SEE THIS NAME ON YOUR SCREEN.

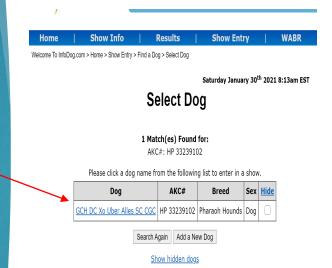

-- Fill in the information as needed

-- Click "CONTINUE"

NOTE: THIS INFORMATION MUST BE AS ACCURATE AS POSSIBLE< AS THIS WILL SAVE FOR NEXT TIME. HEIGHT AT WITHERS NOT REQUIRED FOR CONFORMATION.

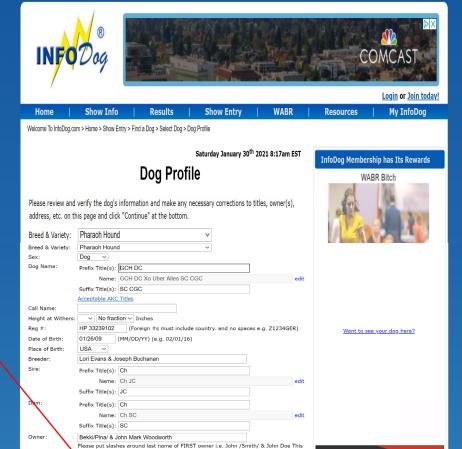

will identify the last name to appear in the catalog index.

Continue Go Back

Enter Street or PO address

Enter C/O, additional address info, etc.

509 Enterprise Rd

Maryland

207212209

United States

Address 1:

Address 2:

Country:

State / Province:

Zip/Postal Code:

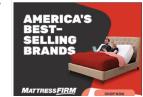

-- The top section defaults to "ALL SHOWS". Change it to "CONFORMATION SHOWS."

-- In your premium list, find when the show closes and then hit the corresponding circle here.

-- Click "CONTINUE"

Welcome To InfoDog.com > Home > Show Entry > Find a Dog > Select Dog > Dog Profile > Select Show Range

Saturday January 30th 2021 8:21am EST

3

### **Select Show Range**

Entering: GCH DC Xo Uber Alles SC CGC

For the time being, entries are restricted to MB-F superintended shows only.

### Select the Event Type

- O All Shows
- Conformation Shows
- Obedience/Rally
- 4-6 Month Puppy Events

### Select Conformation Shows closing in the following time periods:

- Shows Closing in 1 week: Sat-01/30/21 To Fri-02/05/21
- O Shows **Closing** in 2 weeks: Sat-02/06/21 To Fri-02/12/21
- O Shows **Closing** in 3 weeks: Sat-02/13/21 To Fri-02/19/21
- O Shows **Closing** in 4 weeks: Sat-02/20/21 To Fri-02/26/21

Go Back

- -- The next screen lists all the shows closing in that time period by state
- Find your shows you are entering and check the boxes of those shows
- -- Scroll to the bottom and click "CONTINUE"

NOTE: MAKE SURE IT SAYS
"AB/O/JSHW" UNDER EVENT, AS
MANY CLUBS OFFER OBEDIENCE AND
RALLY.

Home | Show Info | Results | Show Entry | WABR

Welcome To InfoDog.com > Home > Show Entry > Find a Dog > Select Dog > Dog Profile > Select Show Range > Select Show(s)

Saturday January 30th 2021 8:27am EST

### **Select Show(S)**

### All Conformation Shows Closing between 02/06/21 and 02/12/21

Check all shows to be entered by **GCH DC Xo Uber Alles SC CGC** and click **Continue** at the bottom of the page. Click column headers to sort by show, event, show date, or closing date. Default sort is by state, then city, then closing date.

| Check | <u>Location</u> ▲  | <u>Show</u>                                                   | <u>Event</u> | Show<br>Date | <u>Closing</u><br><u>Date</u> | Fees     |
|-------|--------------------|---------------------------------------------------------------|--------------|--------------|-------------------------------|----------|
|       | FL,<br>Tallahassee | Okaloosa Kennel Club (Breed/Obed - Show #2)                   | AB/ O        | Wed-02/24    | Wed-02/10                     | \$ 30.00 |
|       | FL,<br>Tallahassee | Okaloosa Kennel Club (Breed/Obed - Show #1)                   | AB/ O        | Wed-02/24    | Wed-02/10                     | \$ 30.00 |
|       | FL,<br>Tallahassee | <u>Greater Panama City Dog Fanciers</u><br><u>Association</u> | AB/<br>JSHW  | Thu-02/25    | Wed-02/10                     | \$ 30.00 |
|       | FL,<br>Tallahassee | Greater Panama City Dog Fanciers Association                  | AB/<br>JSHW  | Fri-02/26    | Wed-02/10                     | \$ 30.00 |
|       | FL,<br>Tallahassee | Ochlockonee River Kennel Club Of Florida                      | AB/<br>JSHW  | Sat-02/27    | Wed-02/10                     | \$ 30.00 |
|       | FL,<br>Tallahassee | Ochlockonee River Kennel Club Of Florida                      | <u>OPNC</u>  | Sat-02/27    | Wed-02/10                     | \$ 10.00 |
|       | FL,<br>Tallahassee | Ochlockonee River Kennel Club Of Florida                      | AB/<br>JSHW  | Sun-02/28    | Wed-02/10                     | \$ 30.00 |
|       | FL,<br>Tallahassee | Ochlockonee River Kennel Club Of Florida                      | <u>OPNC</u>  | Sun-02/28    | Wed-02/10                     | \$ 10.00 |

Continue Go Back Clear Selections

- -- This page you enter your handler or agent information
- -- If you are not using a handler, just click "CONTINUE" and leave blank.
- If you ARE using a handler, type in their name
- -- If they have a handler number or ID # put that in as we as this is how ring times are considered.

NOTE: PUT MY NAME: BEKKI PINA ID # 0303 and change to AKC Handler

- If entering as a Junior showmanship dog as well, input information as well
- Click "CONTINUE"

Home | Show Info | Results | Show Entry | WABR

Welcome To InfoDog.com > Home > Show Entry > Find a Dog > Select Dog > Dog Profile > Select Show Range > Select Show(s) > Agent

Saturday January 30th 2021 8:33am EST

### Agent & Jr. Handler

Please enter agent and/or junior showmanship information as applicable.

| Agent Information (if any) |                                         |  |
|----------------------------|-----------------------------------------|--|
| Agent:                     | (only 1 agent allowed)                  |  |
| ID #:                      | Agent/Other Handler ✓                   |  |
|                            | Junior Showmanship Information (if any) |  |
| JR Handler:                |                                         |  |
| JR D.O.B.                  | (MM/DD/YY) AKC JR Hndlr #               |  |
| JR Address:                |                                         |  |
| City:                      | State: Zip:                             |  |
| Relationship:              |                                         |  |
|                            | Continue Go Back                        |  |

- -- This shows the show information for each show you selected.
- Under "Dog Show Class" Type in the class I told you to enter, as found in the Premium list. Sometime a drop down box with be here just select the right class
- -- If your breed has a variety put it under "Class Division
- -- Put in the entry fee for that day, check Premium List as some clubs offer different prices for different classes. (If no already auto-populated.)
- Do this for all the shows you selected
- -- Scroll to the bottom and click "Continue"

Saturday January 30<sup>th</sup> 2021 8:39am EST

### **Select Classes**

Enter classes for GCH DC Xo Uber Alles SC CGC

| /Obed - Show #2)                                                                                                    |  |  |  |
|----------------------------------------------------------------------------------------------------|--|--|--|
| Review Class Descriptions  Select the Class(es) to Enter Below  Dog Show Class: Select a Class  Additional Class: Select a Class  Additional Class: Select a Class  Additional Class: Select a Class  Additional Class: Select a Class   Additional Class: Select a Class    Additional Class: Select a Class    Additional Class: Select a Class    Additional Class: Select a Class    Additional Class    Additional Class    Additional Class    Additional Class    Additional Cla |  |  |  |
| UDX Only Check this box to contribute \$1.00 to Star Dogs for the AKC Canine Health Foundation.  1/Obed - Show #1)                                                                                                    |  |  |  |
| Review Class Descriptions  Select the Class(es) to Enter Below  Dog Show Class: Select a Class  Additional Class: Select a Class  Additional Class: Select a Class  Additional Class: Select a Class  Additional Class: Select a Class   UDX Only Check this box to contribute \$1.00 to Star Dogs for the AKC Canine Health Foundation.                                                                                                    |  |  |  |
| F S                                                                                                    |  |  |  |

-- This page gives confirmation of what you entered, double check information and then click "PAY FOR ENTRIES"

Home | Show Info | Results | Show Entry | WABR

Welcome To InfoDog.com > Home > Show Entry > Find a Dog > Select Dog > Dog Profile > Select Show Range > Select Show(s) > Agent & Review Entries

Saturday January 30<sup>th</sup> 2021 9:05am EST

### **Review Entries**

### THESE ENTRIES ARE NOT COMPLETE UNTIL YOU PAY!

You have selected the following shows to enter. Please review all information carefully before proceeding. The entries are not complete until you "Pay for Entries". You will receive a reference number for your entries at the end of the payment process.

| Dog                                                         | Date                 | Show                      | Class         | Entry<br>Fees | Admin<br>Fees | Remove |
|-------------------------------------------------------------|----------------------|---------------------------|---------------|---------------|---------------|--------|
| GCH DC Xo Uber Alles SC CGC<br>(HP 33239102 Pharaoh Hnd)    | Saturday<br>03/13/21 | Raleigh Kennel Club, Inc. | <u>B.O.B.</u> | 25.00         | 4.25          |        |
| Sub-Total:                                                  |                      |                           | \$ 25.00      | \$ 4.25       |               |        |
| Administrative Fees:                                        |                      |                           | 4.25          |               |               |        |
| 🖈 My InfoDog Member Discount (35% off administrative fees): |                      |                           | -1.49         |               |               |        |
|                                                             |                      |                           | Total:        | \$ 27.76      |               |        |

Pay for Entries | Make Another Entry | Print PDF Form

-- Fill in the following payment information, scroll to

You will then go to another screen that verifies payment.

CONGRATULTIONS YOU HAVE ENTERED YOUR DOG IN DOG SHOW USING INFODOG!!!

If using a handler, email them the confirmatio page, so they know who entered.

Home | Show Info | Results | Show Entry | WABR

Review Entries > Pay for Entries

Saturday January 30th 2021 9:09am EST

### **Pay For Entries**

You will receive a reference number for your entries at the end of the payment process.

|                                                             |          |                |          | •        | Admin |
|-------------------------------------------------------------|----------|----------------|----------|----------|-------|
| Dog                                                         | Date     | Show           | Class    | Fees     | Fees  |
| GCH DC Xo Uber Alles SC CGC (HP 33239102                    | Saturday | Raleigh Kennel | B.O.B.   | 25.00    | 4.25  |
| Pharaoh Hnd)                                                | 03/13/21 | Club, Inc.     |          |          |       |
| Sub-Total:                                                  |          |                | \$ 25.00 | \$ 4.25  |       |
| Administrative Fees:                                        |          |                | e Fees:  | 4.25     |       |
| 🖈 My InfoDog Member Discount (35% off administrative fees): |          |                | -1.49    |          |       |
|                                                             |          |                | Total:   | \$ 27.76 |       |

Alteration of the contents of this notice constitutes fraud and will be reported to the AKC.

| , ,                                     | , MasterCard, Discover, and American Express. Please enter a valid card number, ted fields below. Click <u>here</u> to review rules regarding our policies. |
|-----------------------------------------|----------------------------------------------------------------------------------------------------|
| GREEN OPTION: C through the US postal n | heck this box to receive <b>ID/Judging program</b> information by email only in lieu of a printed copy nail.                                                |
| GREEN OPTION: C the US postal mail.     | heck this box to receive <b>Premium List</b> information by email only in lieu of a printed copy through                                                    |
| Credit Card #:                          | Select/change card                                                                                                    |

| From time to time InfoDog sends carefully selected email messages to the fancy. These messages only         |
|----------------------------------------------------------------------------------------------------|
| pertain to useful information and products InfoDog feels are in the best interest of pure-bred dogs. If you |
| DO NOT wish to receive these messages, please un-check this box.  See the InfoDog.com Privacy               |
| Statement For More Information                                                                              |
| I agree to the following statements and specific Agreement noted below and wish to complete my entry        |
|                                                                                                    |
| Authorize Payment Now Return to Review Page                                                                 |
|                                                                                                    |

The InfoDog online entry system accepts entries for AKC events in accordance with the latest <u>entry form instructions</u> and <u>Rules Applying to Dog Shows</u> (rules) of the American Kennel Club. From time to time these